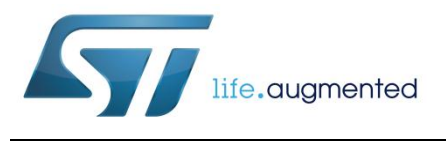

# **UM1993 User manual**

Switch mode single cell Li+ battery charger with OTG boost, voltage mode fuel gauge and LDO

## **Introduction**

This user manual is for the STEVAL-ISB033V1 evaluation board based on the STBCFG01 high efficiency switching battery charger.

The objective of this document is to demonstrate the functionality of the STEVAL-ISB033V1 and how to use it.

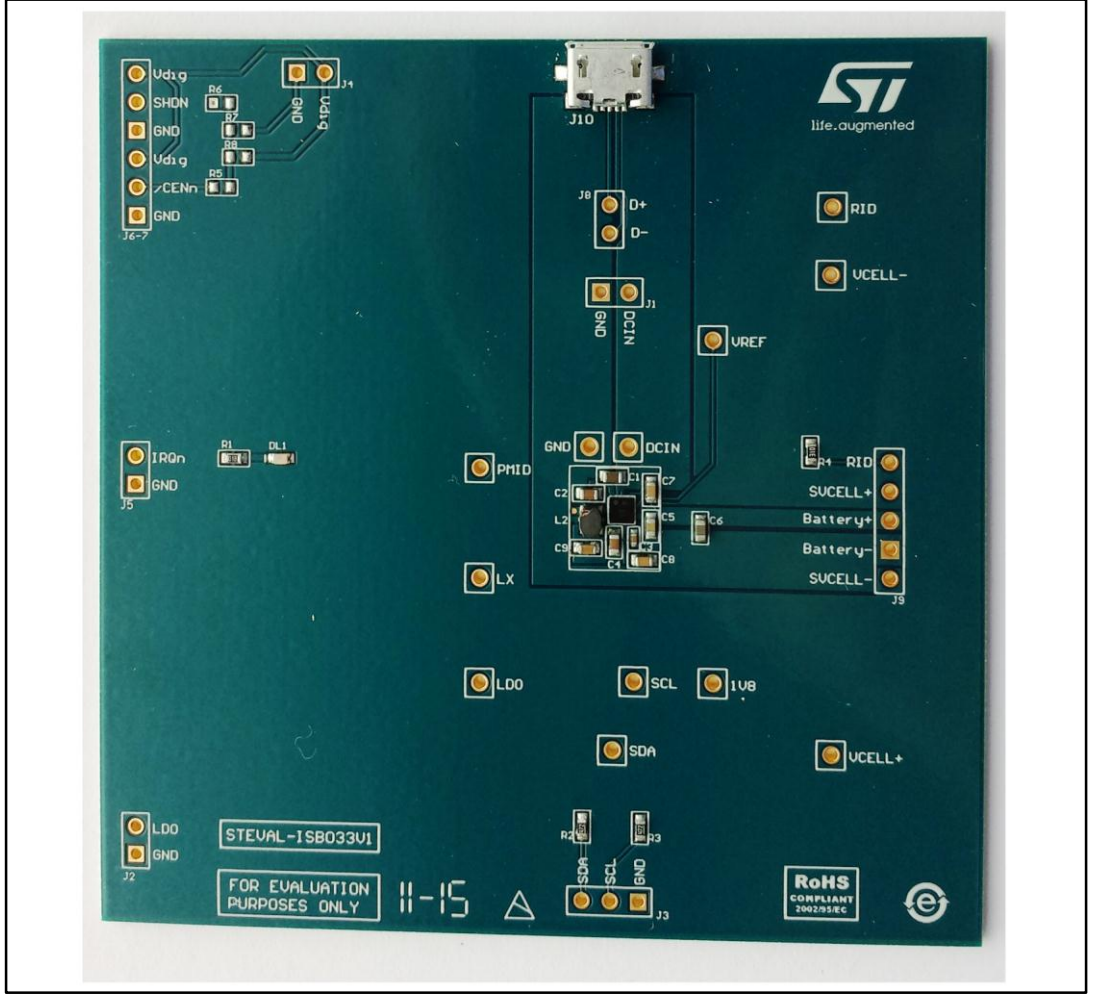

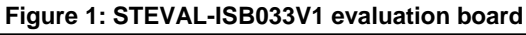

#### **Contents**

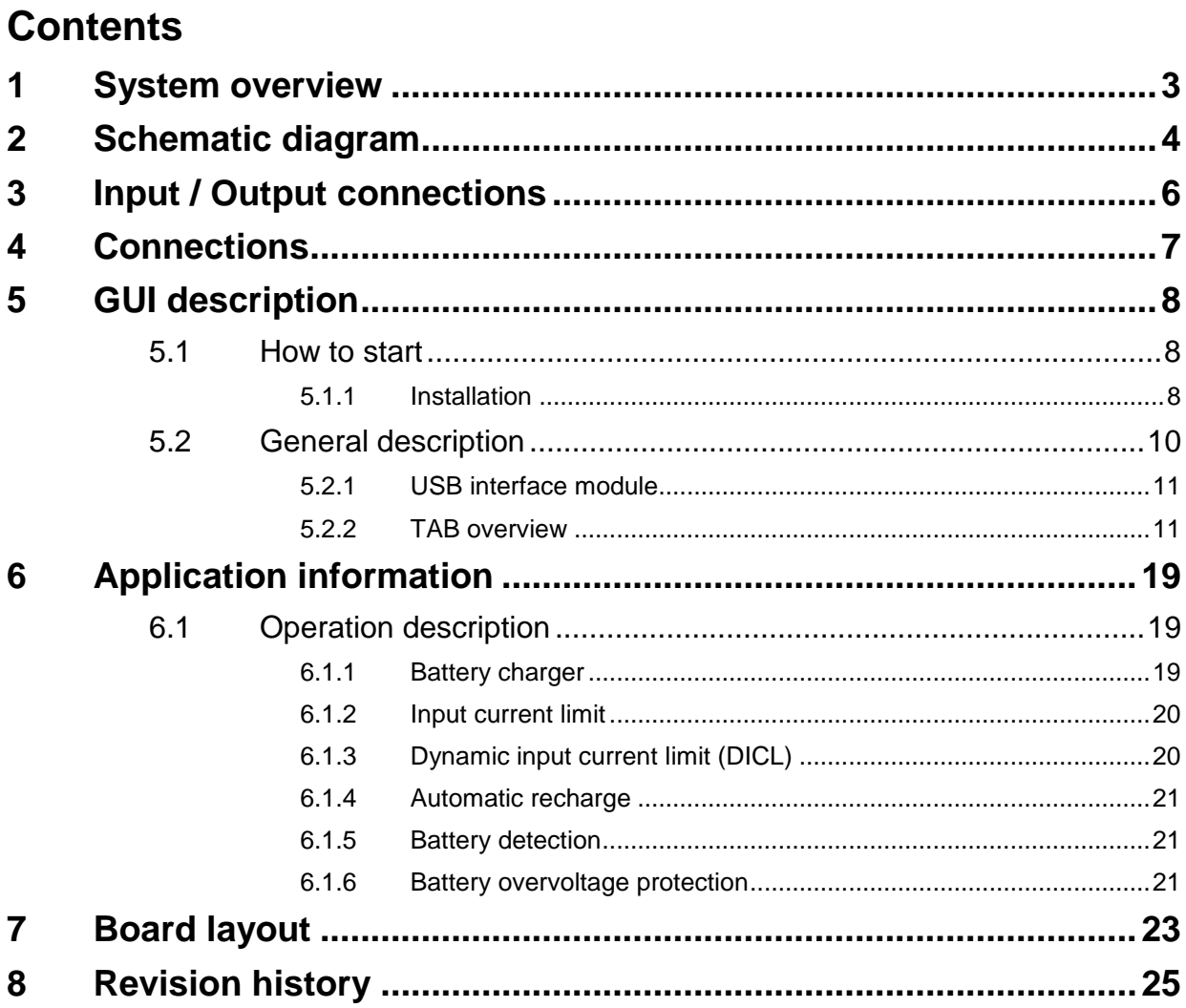

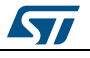

## **1 System overview**

<span id="page-2-0"></span>The STEVAL-ISB033V1 is a product evaluation board based on the STBCFG01 high efficiency switching battery charger, integrating the necessary functions to charge single cell Li-Ion batteries, monitor the battery charge and generate 5.0 V to supply USB OTG bus powered devices.

The device also integrates an LDO regulator to support system boot under dead battery conditions.

The battery charger features a smart input current limit, whereby the maximum input current can be selected via I²C and, if the input voltage drops below a programmable threshold, the input current is reduced even if the selected maximum current limit has not been reached. The dynamic input current limit can be disabled.

An automatic input pre-bias load renders the device suitable for applications using voltage sources requiring a minimum external load for proper regulation.

The STBCFG01 also integrates a voltage mode fuel gauge to provide accurate charge status information without the current sensing resistor.

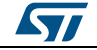

# **2 Schematic diagram**

<span id="page-3-0"></span>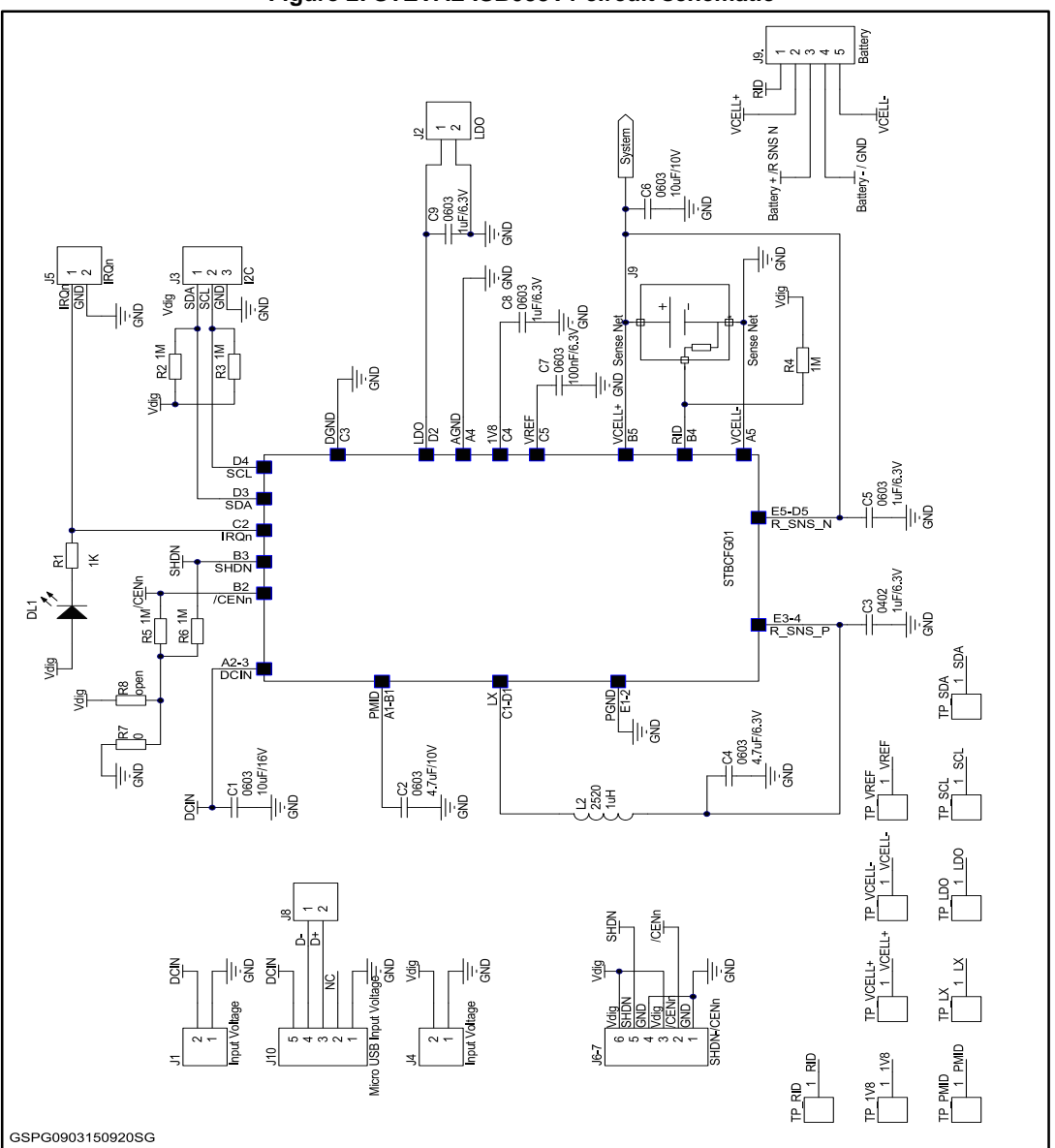

## **Figure 2: STEVAL-ISB033V1 circuit schematic**

**Table 1: List of external components**

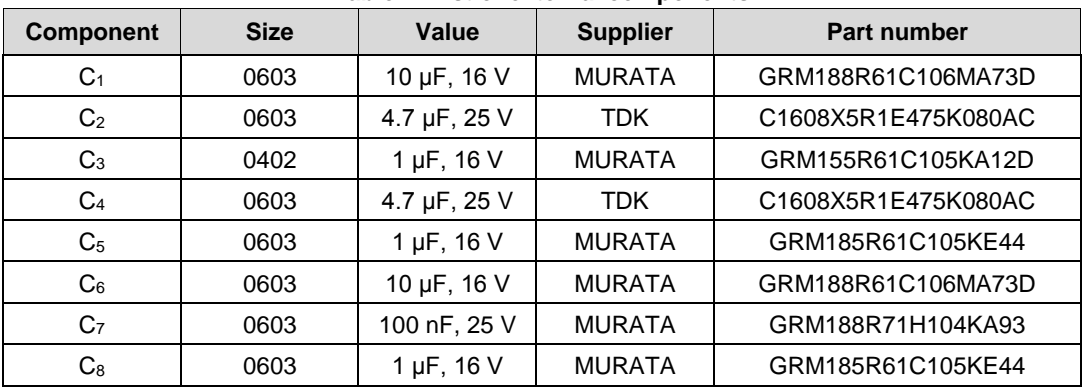

4/26 DocID028691 Rev 1

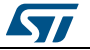

### **UM1993 Schematic** diagram

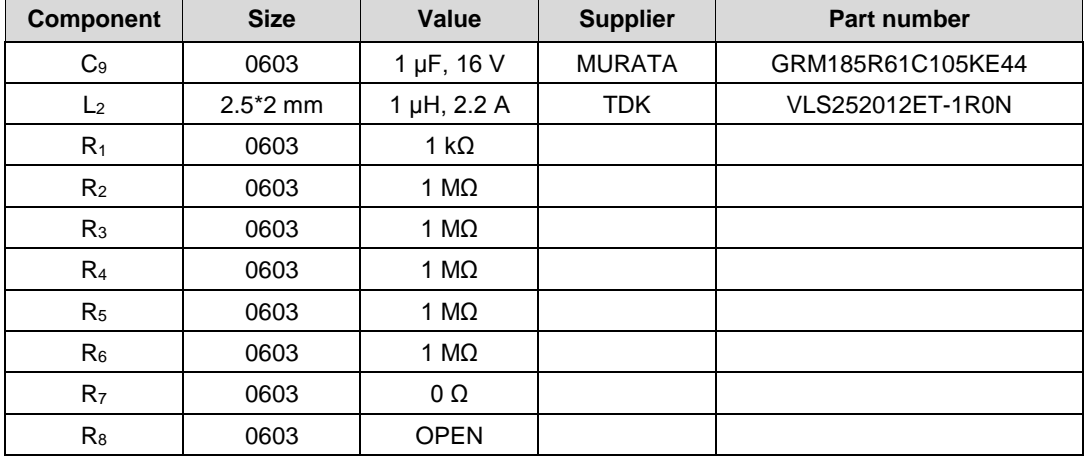

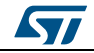

# **3 Input / Output connections**

<span id="page-5-0"></span>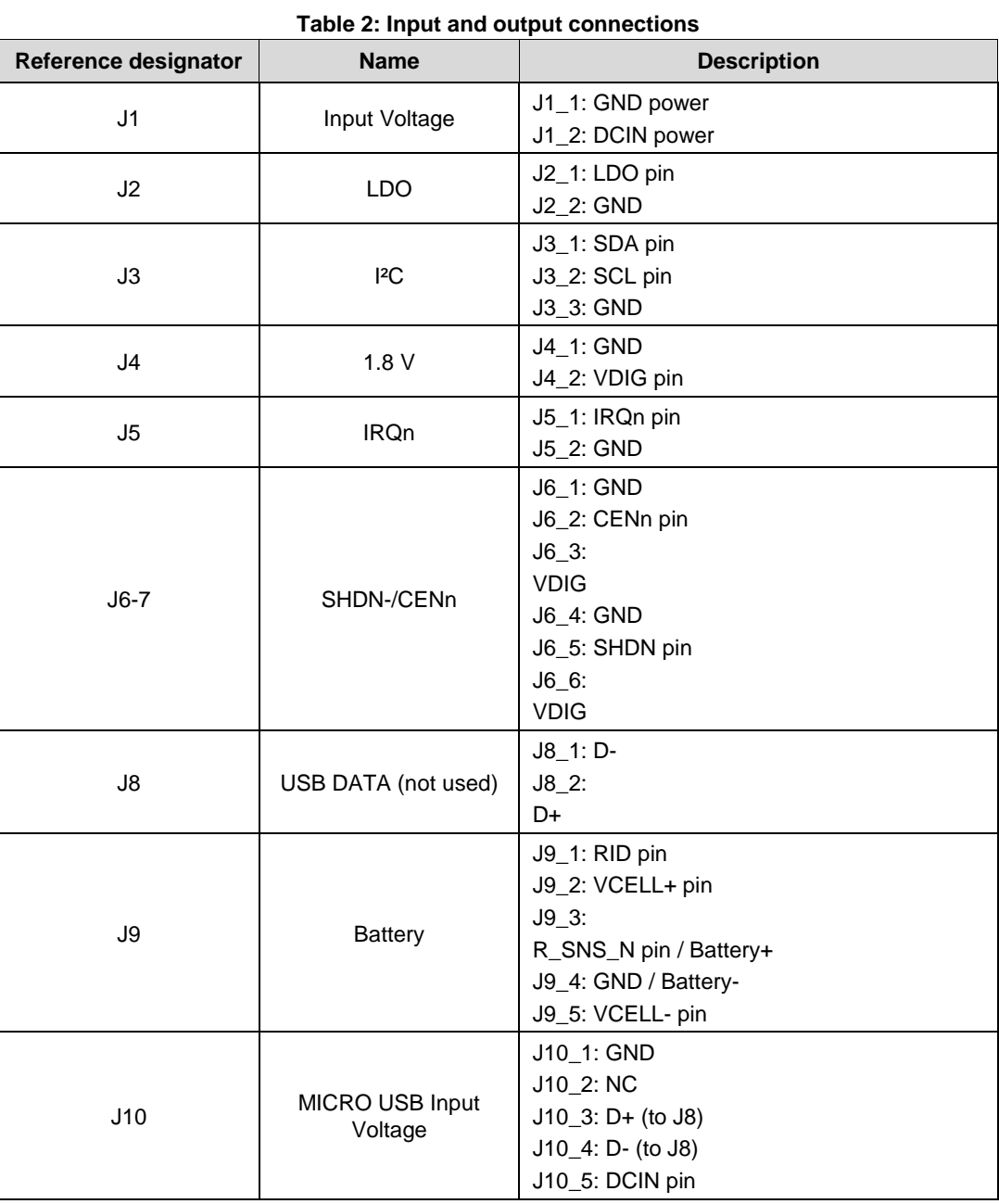

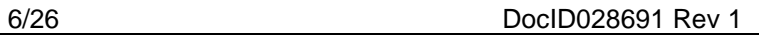

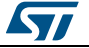

## **4 Connections**

<span id="page-6-0"></span>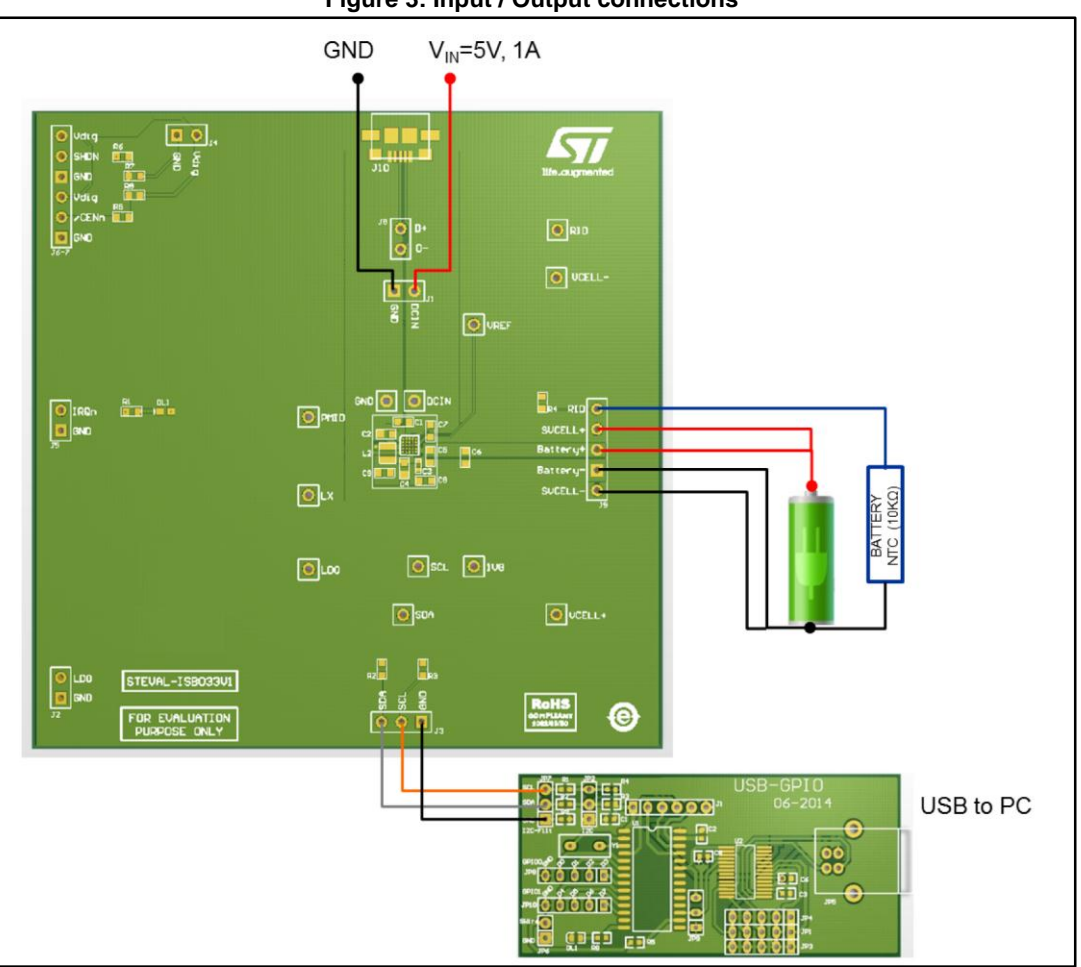

**Figure 3: Input / Output connections**

- 1. Connect a power supply source between DCIN (J1\_2) and GND (J1\_1) pins; otherwise plug the USB cable to a USB wall adapter.
- 2. Connect a battery between Battery+ (J9\_3) and Battery- (J9\_4) pins and connect the Battery sensing wire VCell+ (J9\_2) and VCell- (J9\_5) directly on the battery poles.
- 3. Connect the board to the ST USB-GPIO interface through the SDA (J3\_1), SCL (J3\_2) and GND (J3\_3) pins.
- 4. Connect the ST USB-GPIO interface to the PC to drive the STBCFG01 with the STBCFG01 GUI described in *[Section 5: "GUI description"](#page-7-0)*.

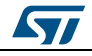

## **5 GUI description**

<span id="page-7-0"></span>The STBCFG01 GUI (Graphical User Interface) can be used to read, check, modify and write all the STBCFG01 registers and simplifies register table control, thanks to its userfriendly Windows®-based graphical interface.

All the STBCFG01 parameters are programmable through Slider, Check-LED and Text inputs in the GUI.

The STBCFG01 GUI is connected to the STBCFG01 application board through an STUSB-GPIO interface that provides the correct I²C protocol to drive the DUT (Device Under Test).

The evaluation kit consists of:

- ST USB-GPIO hardware
- Graphic User Interface setup file
- USB drivers
- <span id="page-7-1"></span>User manual

#### **5.1 How to start**

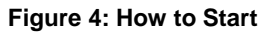

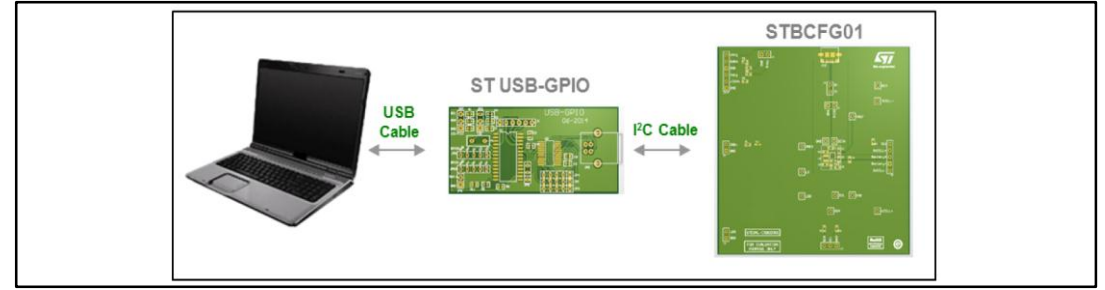

#### **5.1.1 Installation**

<span id="page-7-2"></span>Some software installation is required to run the STBCFG01 GUI.

#### **Figure 5: GUI installation**

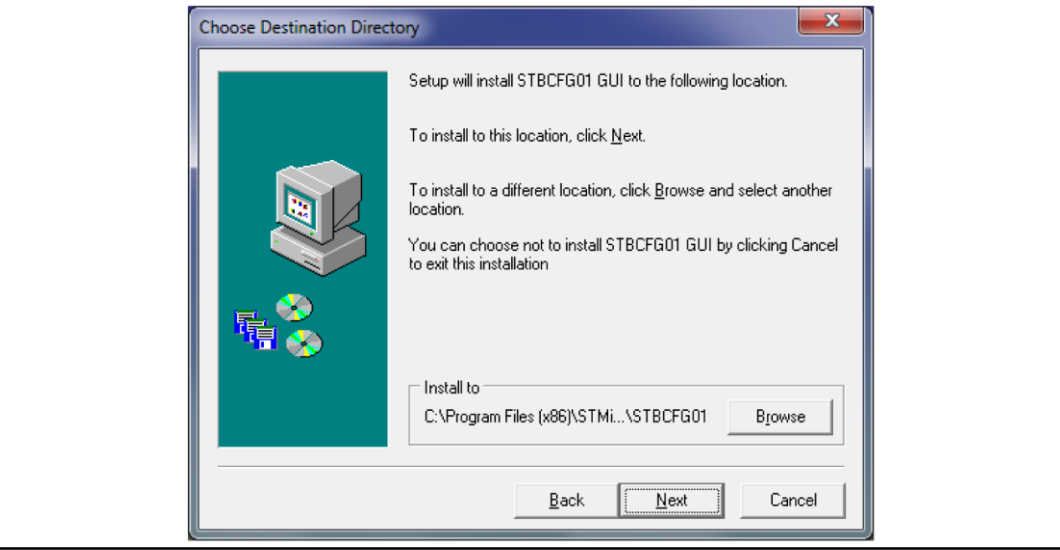

Run the installation package to start the guided software setup procedure.

8/26 DocID028691 Rev 1

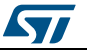

When the GUI installation finishes, the USB driver installation shown below commences automatically. Wait until this window closes to complete the installation.

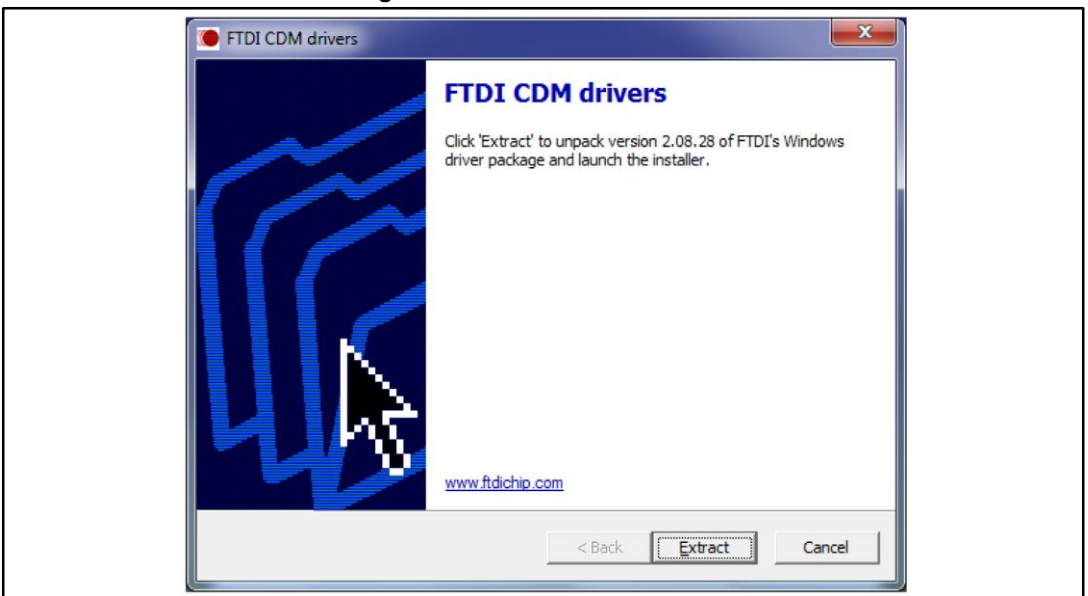

#### **Figure 6: USB driver installation**

- Connect the ST USB-GPIO interface to the PC via the USB cable. The supply voltage is provided by the USB connection.
- Start the STBCFG01 GUI.
- At startup, the GUI should automatically connect the ST USB-GPIO interface; if it doesn't, press the "Search Device" button and wait few seconds until the "ST-USB-GPIO Device Connected" status indicator turns on, as shown in the figure below. This indicator can either be:
	- light green if the ST USB-GPIO interface is connected:
	- dark green if the ST USB-GPIO interface wasn't retrieved.

#### **Figure 7: ST USB-GPIO interface connection**

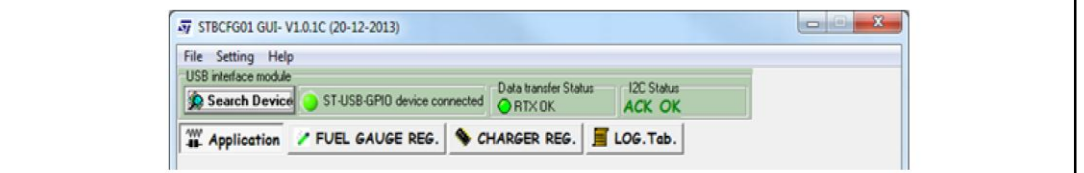

If the board isn't connected (status indicator is unlit), try the following:

- Check the USB cable connection between the PC and the ST USB-GPIO interface;
- Press the "Search Device" button on the GUI and wait a few seconds.

If the board is connected (status indicator lit), the GUI can be used to control the DUT as described as below.

 Connect the control board to the I²C pin using a short cable (max. length 30 cm) as shown below.

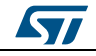

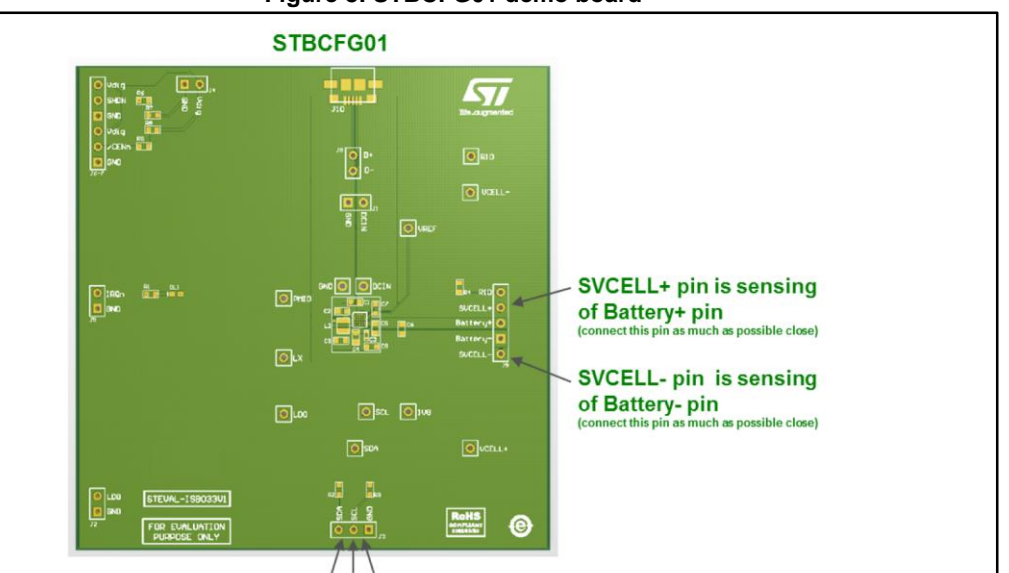

 The "Data Transfer Status" indicator is refreshed when read or write commands are sent to the DUT; it can be:

**SCAL** 

- green (RTX OK) for correct data transfer between the GUI and the ST-USB-GPIO interface;
- red (RTX Error) for incorrect data transfer between the GUI and the interface
- The "I²C Status" indicator shows the acknowledge status from the I²C bus; it is refreshed when read or write commands are sent to the DUT; it can either be:
	- green (ACK OK) to indicate correctly Acknowledged;
	- red (ACK Fail) to indicate not Acknowledged.

<sup>2</sup>C Cable

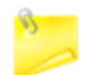

Do NOT disconnect the USB connection while the GUI is open as this causes a software error. Be sure to quit the GUI before disconnecting the USB cable.

## **5.2 General description**

<span id="page-9-0"></span>The GUI figured below has several tabs and sections.

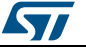

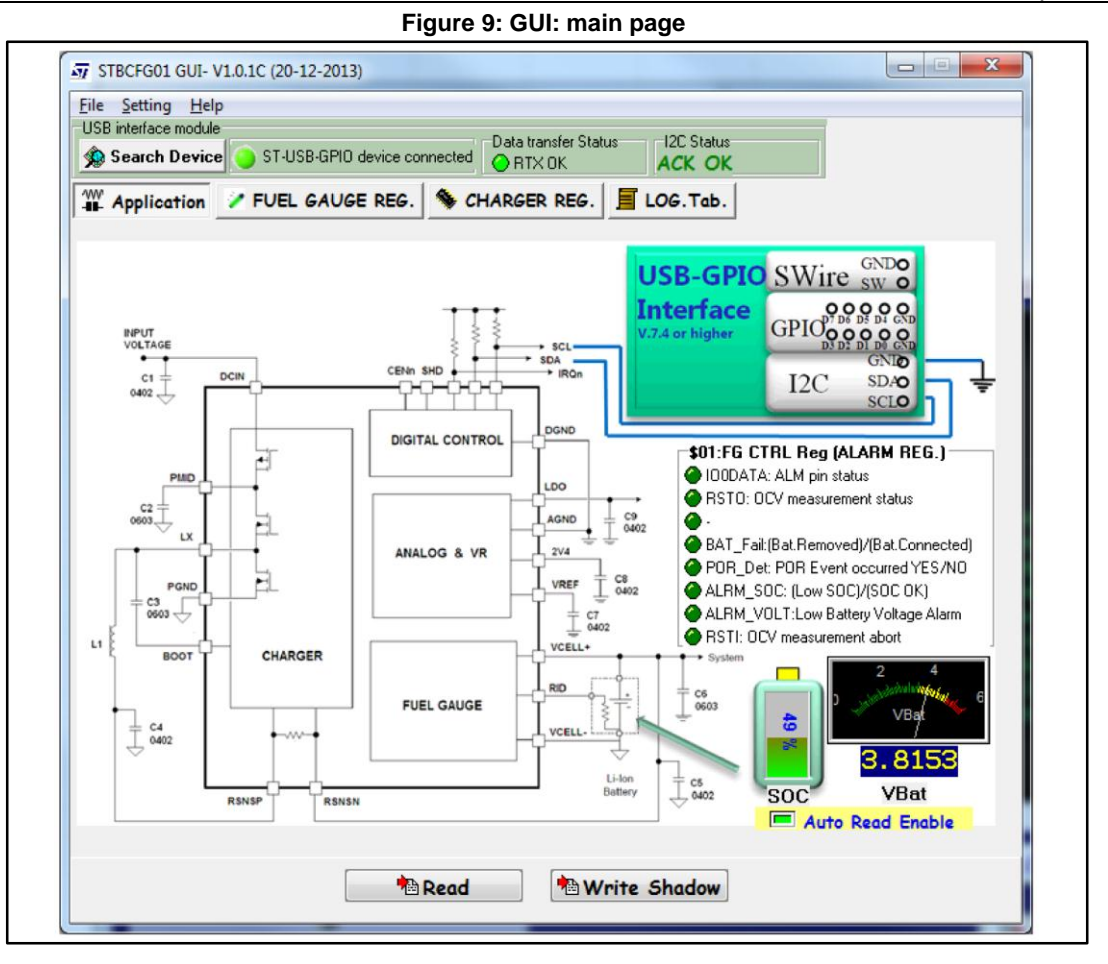

#### **5.2.1 USB interface module**

<span id="page-10-1"></span><span id="page-10-0"></span>This block is used to connect and check the ST USB to GPIO operation.

#### **5.2.2 TAB overview**

The GUI offers several tabs which you can interact with to manipulate the registers:

**Application**: shows the STBCFG01 Application Schematic. The "Auto Read Enable" allows the status of battery to be displayed, as shown below.

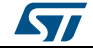

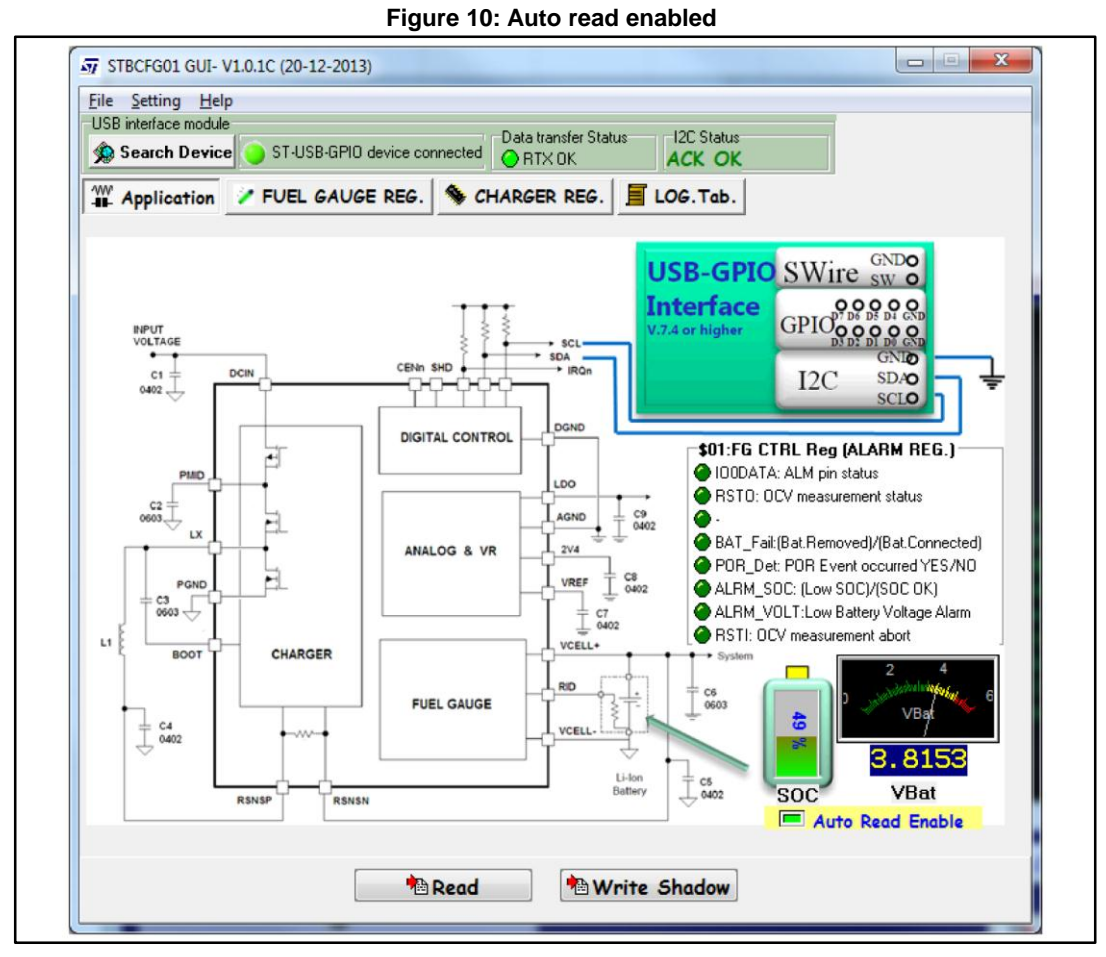

**FUEL GAUGE REG.**: shows the fuel gauge register tab, where you can enable several functions like OTG. You can also read the battery value and state of charge (SOC).

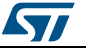

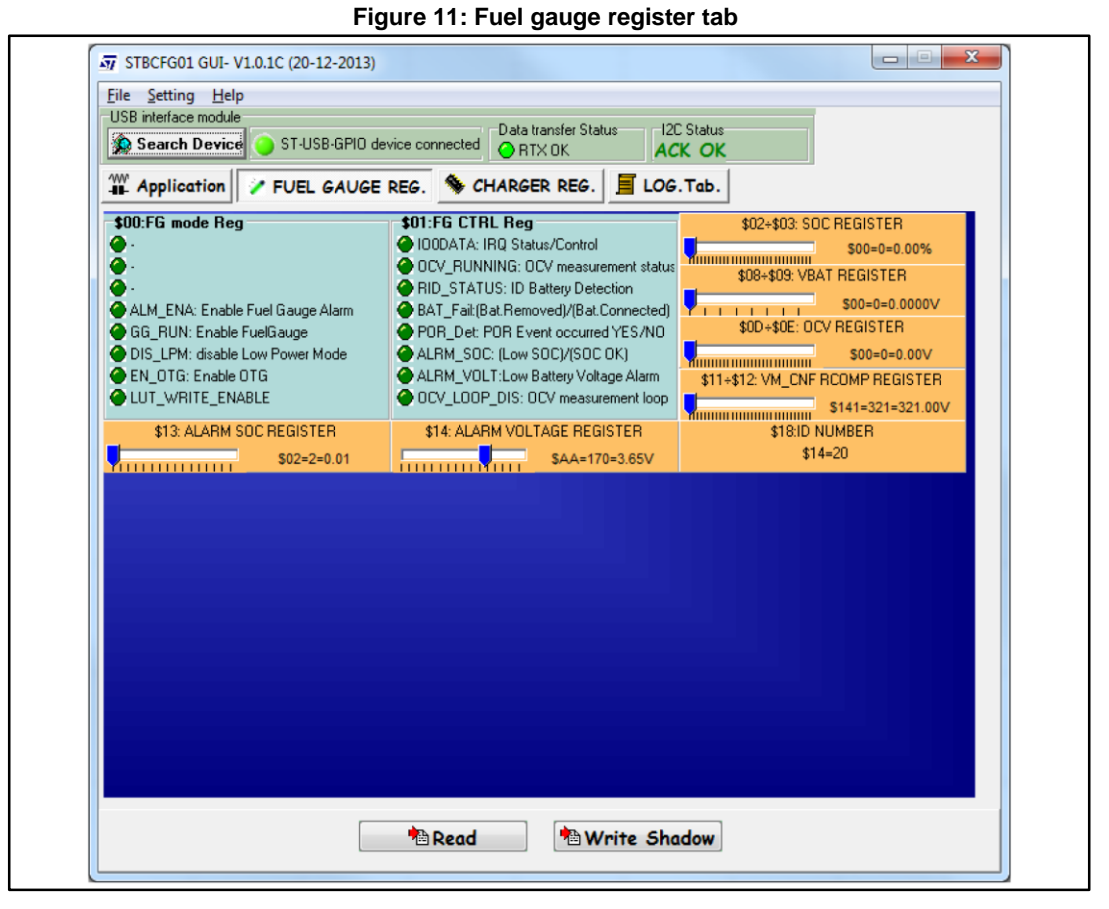

Register content changes can be viewed in the register map, which is displayed by checking "Show Bit Table" in the settings, as shown below.

When you mouse over a control slider, the corresponding bits in the register table are highlighted yellow. This table is editable, with any changes made to the bits in the register reflected in the control sliders, and vice versa.

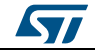

**Figure 12: "Show Bit Table" set**

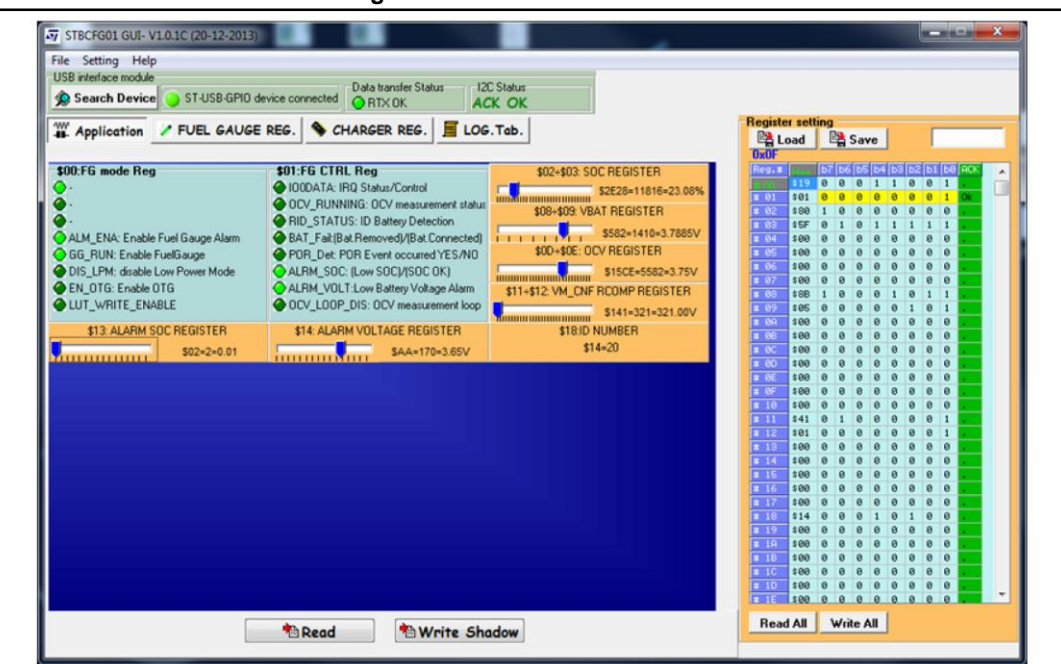

The first column contains the register address and the second contains its value in hexadecimal format; columns b7….b0 show the same value in binary format, as shown below.

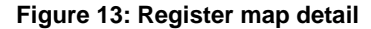

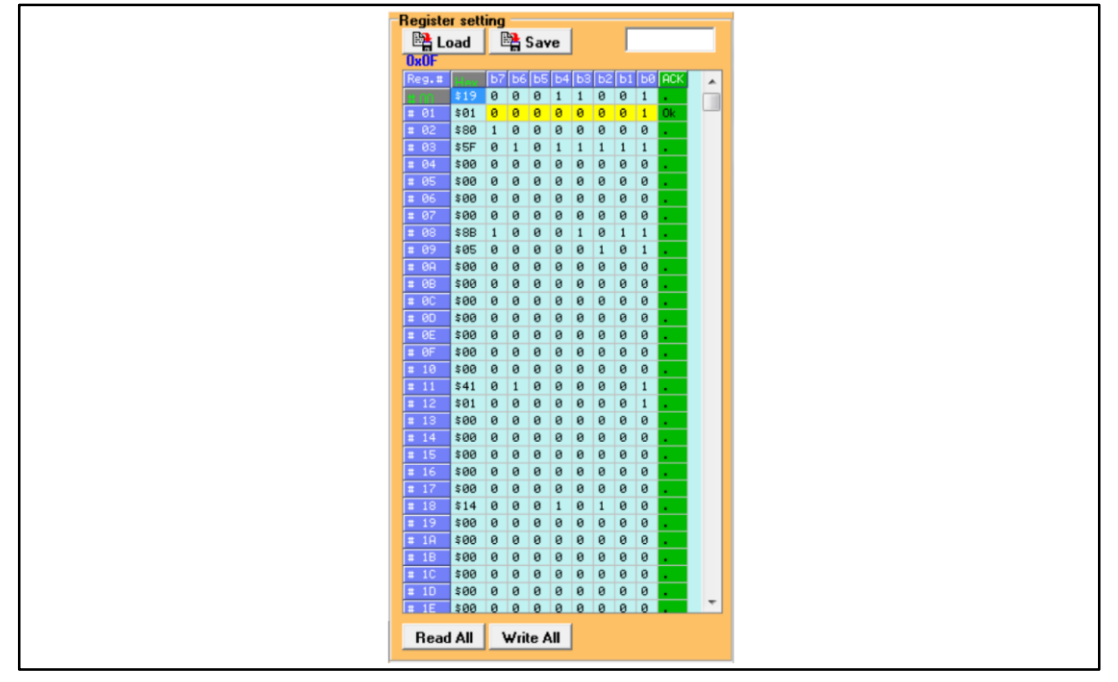

You can select one or more bits, click the right mouse button and select the write or read command. By selecting a specific register, you can write its value directly in the white text box.

14/26 DocID028691 Rev 1

The "\$" character indicates hexadecimal notation.

**CHARGER REG.**: shows the charger register, where the "REGISTER \$90÷\$95" button gives access to several protection functions and charge current and voltage manipulation.

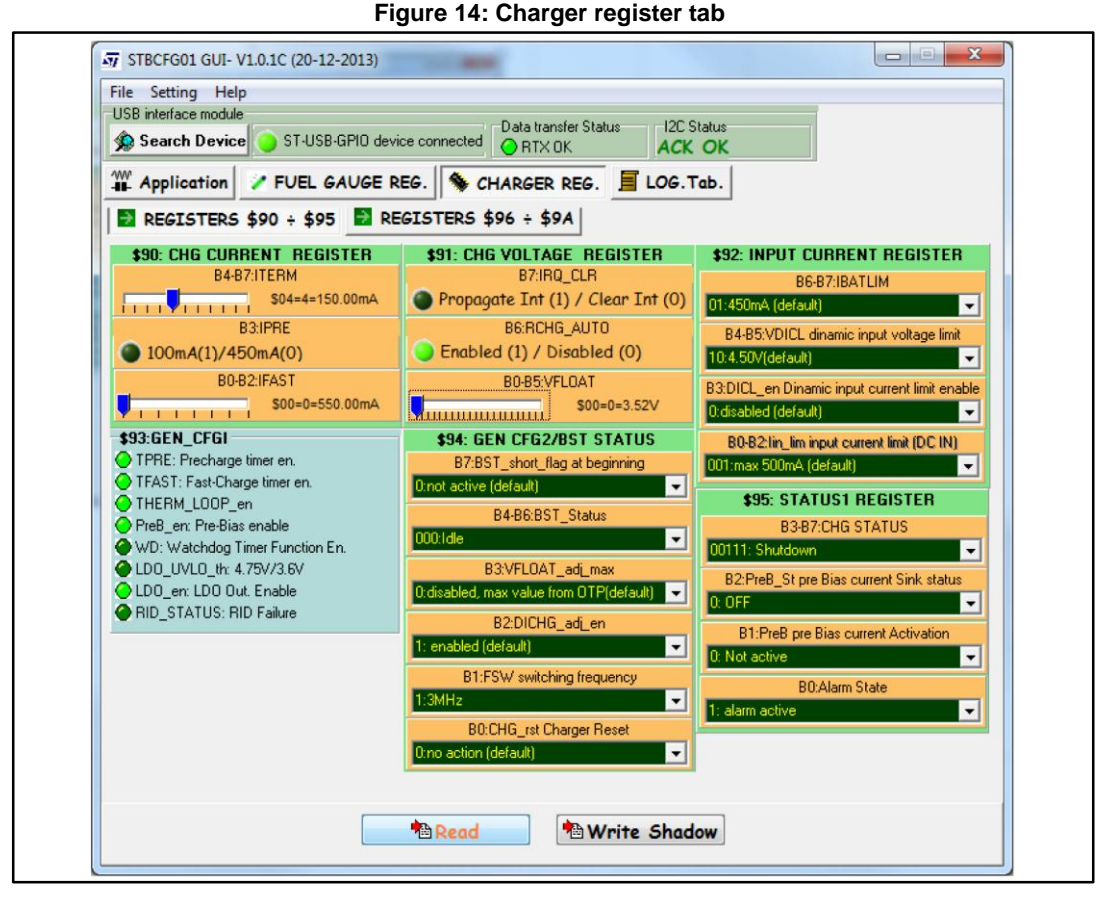

Initially, the registers are set to the default value (see datasheet). The registers must be set according to the type of battery used (see below).

ST

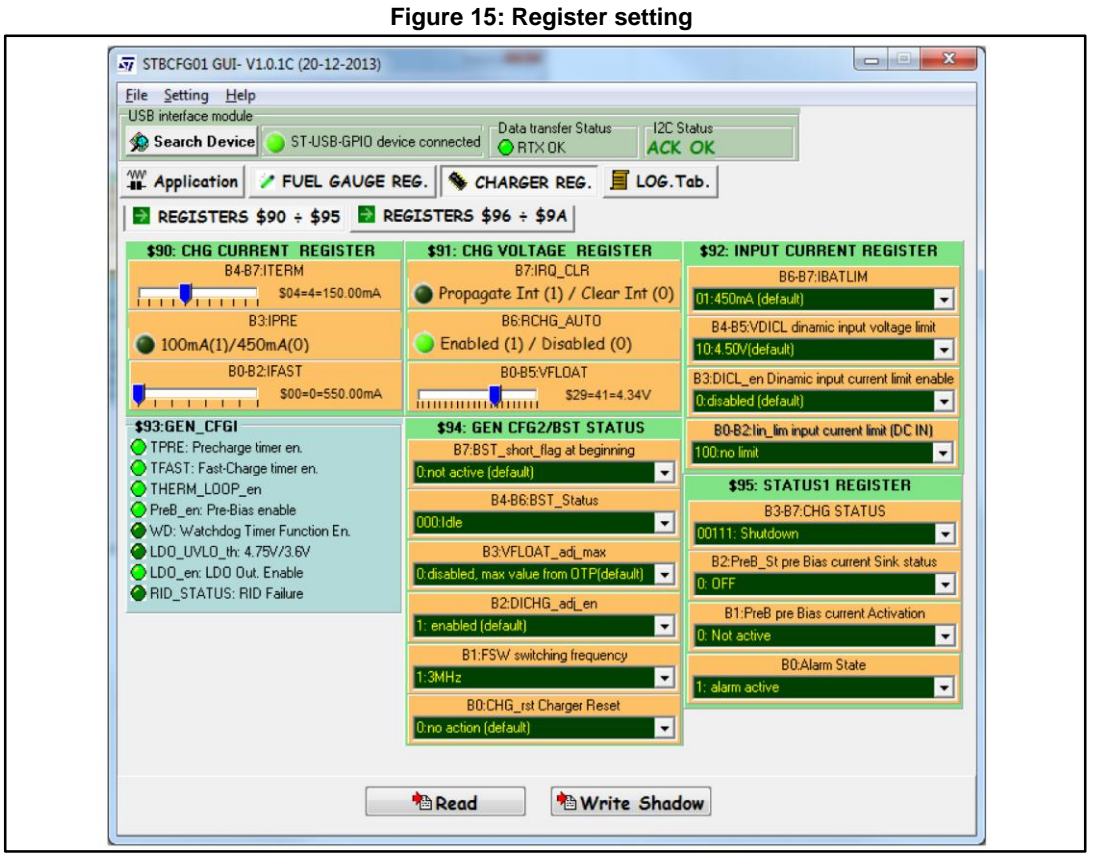

The "REGISTER \$96÷\$9A" allows you to enable and view INTERRUPT states (on/off). "INT STATUS" shows the active interrupts, while "INTERRUPT ENABLE" renders the specific interrupt visible on IRQ pins.

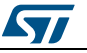

**Figure 16: Interrupt status**

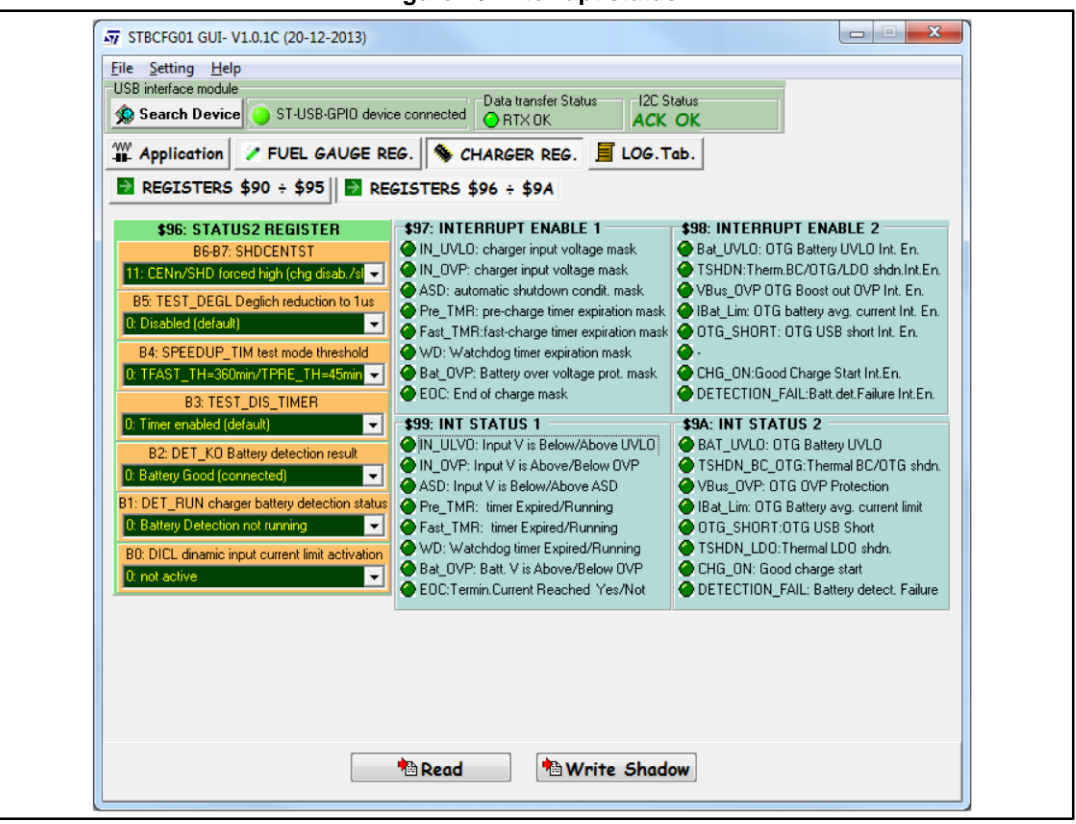

**Log**: the LOG tab opens a log of the events occurring during operation, very useful for debugging the D.U.T. and the GUI.

The "Save Log" button saves the content of the Log window, while the "Clear Log" button clears the window.

The ST-USB-GPIO info block provides information related to the USB-GPIO interface, such as the firmware version.

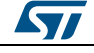

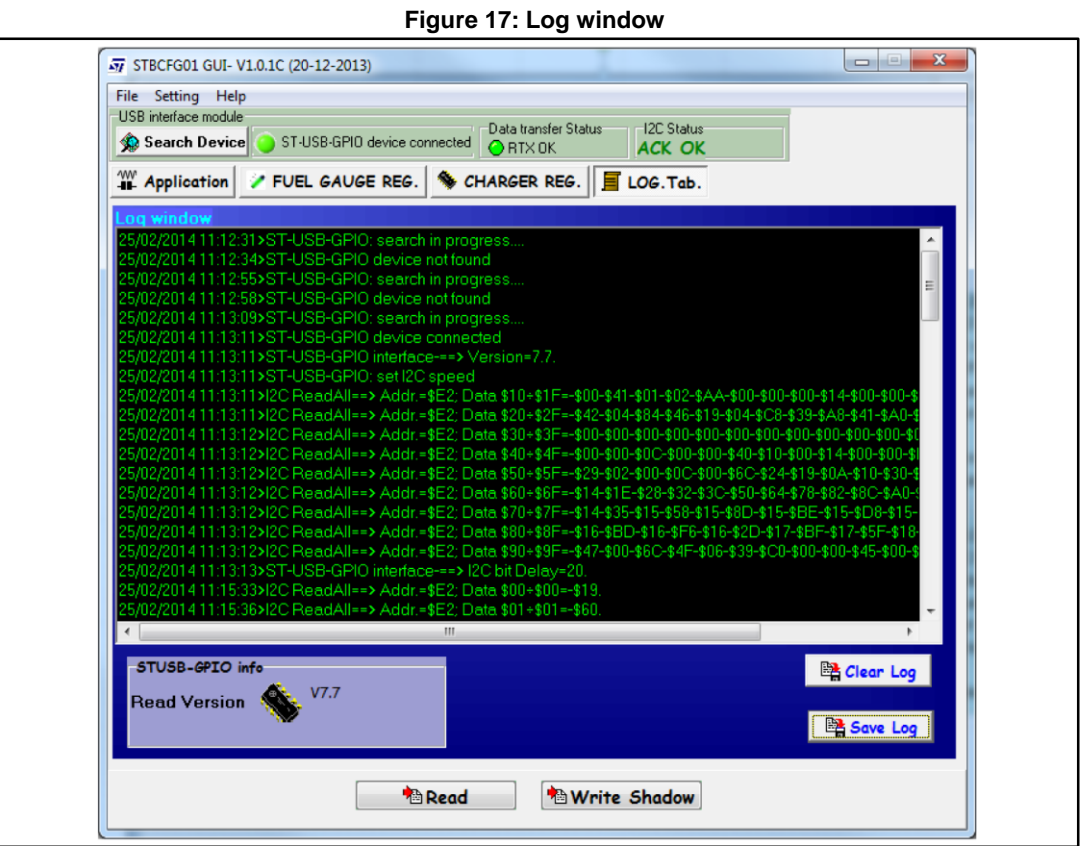

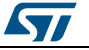

## <span id="page-18-0"></span>**6 Application information**

### **6.1 Operation description**

#### **6.1.1 Battery charger**

<span id="page-18-2"></span><span id="page-18-1"></span>The STBCFG01 integrates a high efficiency 1.2 A battery charger implementing the CC/CV charging algorithm for single cell Li-Ion battery powered applications. The switching frequency can be either 2 MHz or 3 MHz, according to platform noise requirements, and the inductor value is 1 µH. The charging current sensing resistor is integrated.

When the battery is heavily discharged (VCELL+  $<$  V<sub>TRK</sub>, V<sub>TRK</sub> = 2 V) the device enters trickle charge mode and charges the battery in linear mode with a low current ( $I_{\text{TRK}} = 45$ ) mA) up to the trickle charge threshold.

As soon as the battery voltage enters the pre-charge range ( $V_{TRK}$  <  $V_{CELL+}$  <  $V_{PRE}$ ,  $V_{PRE}$  = 3 V), the device commences switch mode charging and increases the charging current up to the pre-charge current level (I<sub>PRE</sub>) so the system voltage quickly rises to a level which allows the system to wake up.

The typical value for the pre-charge current is 450 mA, but this value can be decreased to 100 mA through the I²C compatible interface.

A 45 minute (typ.) safety timer is active during both trickle charge and pre-charge modes.

When the battery voltage rises above the pre-charge threshold, the STBCFG01 enters fast charge mode and increases the charging current up to the  $I<sub>FAST</sub>$  value. The fast charge current can be set through the I²C compatible interface to between 550 mA and 1.2 A in 100 mA steps.

A soft-start function forces the battery current to change gradually when the charging current is altered.

The constant voltage mode is triggered when the battery voltage reaches the programmable floating voltage threshold ( $V_{FLOAT}$  = 3.60 V to 4.70 V in 20 mV steps). In this mode, the charging current tapers down to the termination current threshold, where the charging process stops. The termination current is programmable from 50 mA to 300 mA in 25 mA steps.

A 360 minute (typ.) safety timer is active when the fast charge starts.

The charger can be disabled pulling the charger enable input (CENn) high and is automatically stopped under automatic shutdown conditions [ASD,  $(V_{DCIN} - V_{BAT}) < V_{ASD}$ ].

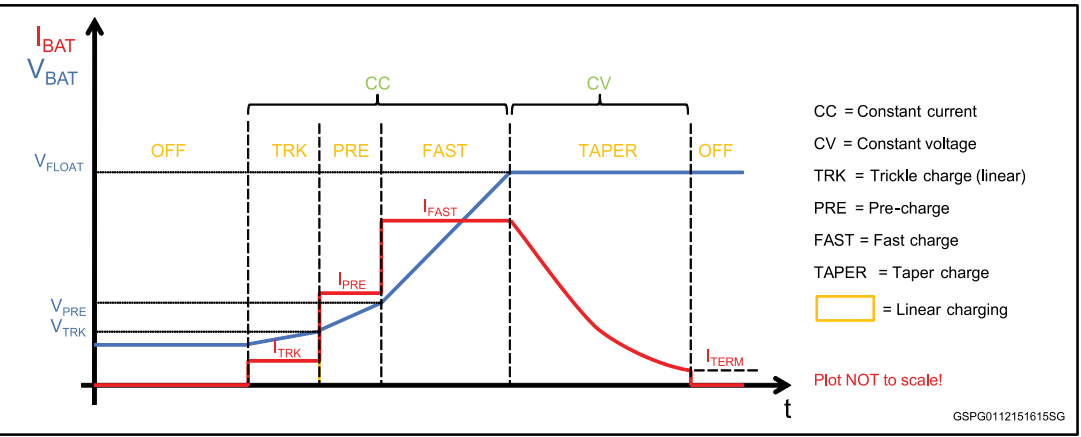

**Figure 18: CC/CV charging cycle**

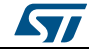

### **6.1.2 Input current limit**

<span id="page-19-0"></span>The STBCFG01 implements a programmable input current limitation to prevent the battery charger from exceeding the DCIN voltage source current capacity. The current limit can be set through I²C to 100 mA, 500 mA, 800 mA and 1.2 A maximum values. A "no limit" option is also available.

#### **6.1.3 Dynamic input current limit (DICL)**

<span id="page-19-1"></span>Regardless of the chosen input current limit, a dynamic input current limit loop can also be enabled through the I²C compatible interface (DICL\_en bit). When DICL is active, an analog loop limits the input current when the input voltage drops to a programmable threshold ( $V_{DICL}$  = 4.0 V to 4.75 V in 250 mV steps).

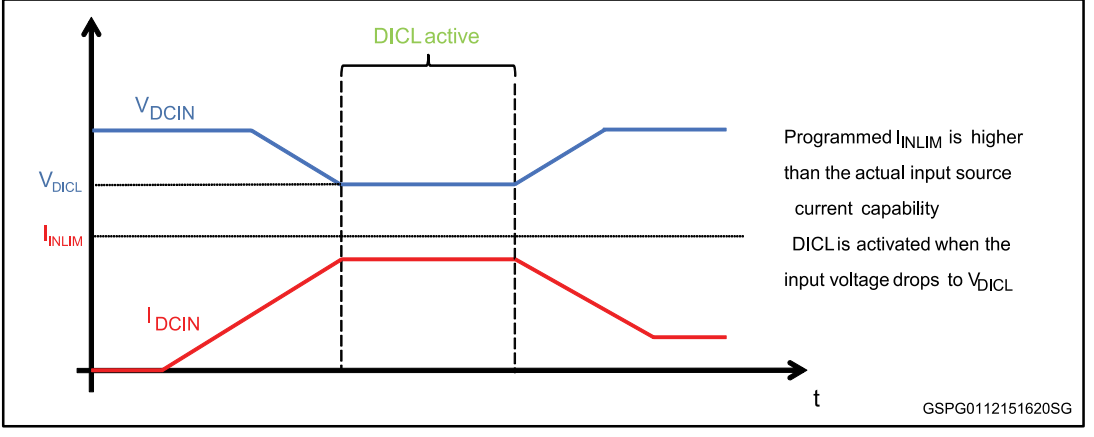

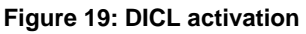

When a valid input source is connected to DCIN, DICL is only enabled if the input voltage is higher than  $V_{DICL}$  for a deglitch time (t<sub>DICL</sub>=100 ms). The user can check the enabling status of DICL function by reading DICL status bit. Once DICL is enabled, it can be disabled through the DICL en bit.

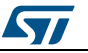

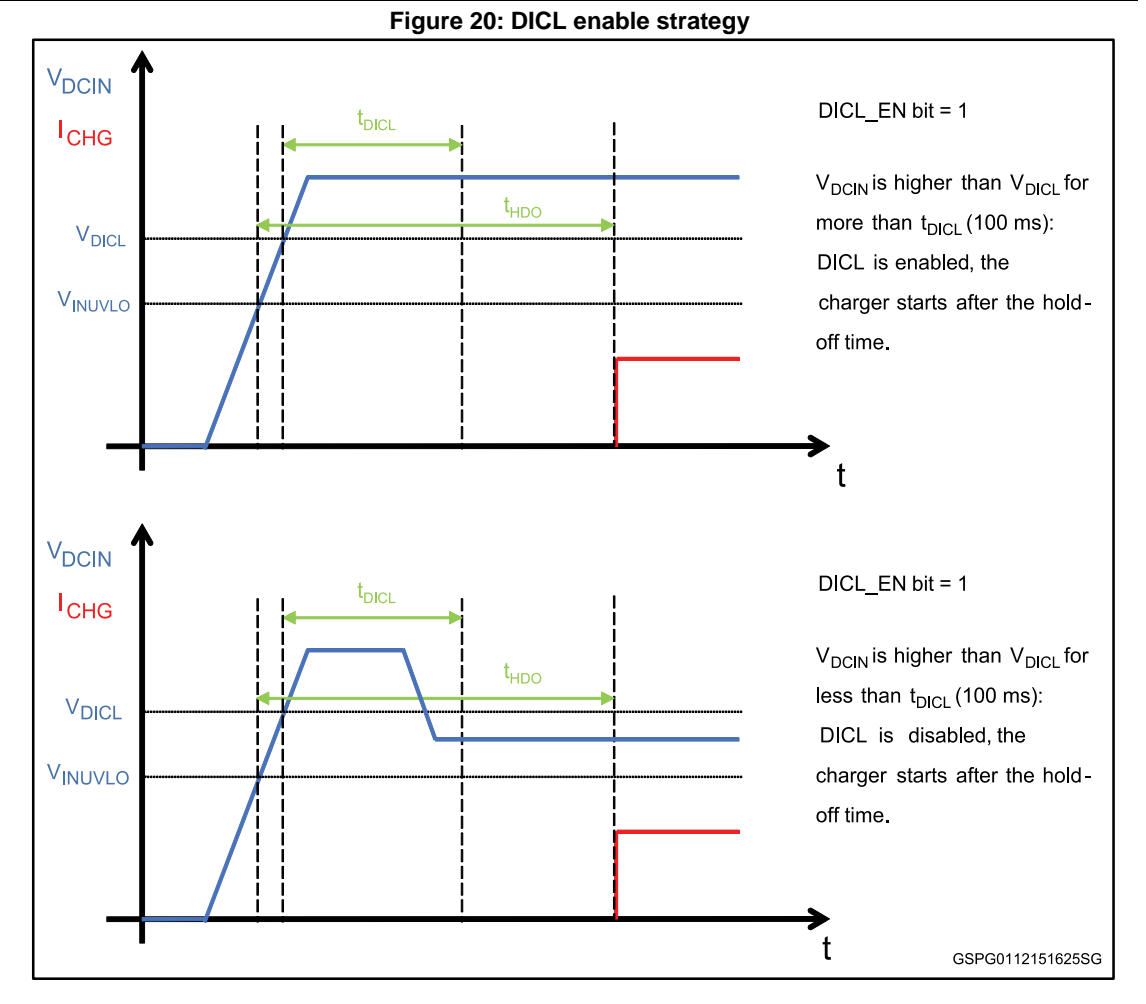

#### **6.1.4 Automatic recharge**

<span id="page-20-0"></span>When the charging cycle is over, the device continues monitoring the battery voltage: if the voltage drops below the auto-recharge threshold ( $V_{\text{RCHG}} = V_{\text{FLOAT}}$  - 120 mV), a new charging cycle begins to maintain the battery at maximum capacity. The automatic recharge function can be disabled through I²C.

#### **6.1.5 Battery detection**

<span id="page-20-1"></span>The battery charger IC features a battery detection function to determine whether a battery is inserted before starting the charging cycle and to ensure that charging is interrupted when a battery is disconnected.

If a battery is not detected when the input voltage is valid, the device keeps running the detection sequence until a battery is inserted. The battery detection outcome is given by the DET\_ok bit. If the battery detection function or RID comparator detects battery disconnection, a BAT\_Fail interrupt is generated. See the battery detection algorithm flowchart for more details.

#### **6.1.6 Battery overvoltage protection**

<span id="page-20-2"></span>If the battery voltage exceeds the battery overvoltage protection threshold  $(V_{BATOVP}=V_{FLOAT}+100 \text{ mV})$  for more than t<sub>BOVP</sub>, the charging cycle stops and an alarm is generated.

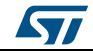

DocID028691 Rev 1 21/26

### **Application information UM1993**

The battery overvoltage protection is only active when the charger is enabled. The charger automatically restarts when the battery voltage falls below the battery overvoltage protection threshold.

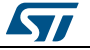

<span id="page-22-0"></span>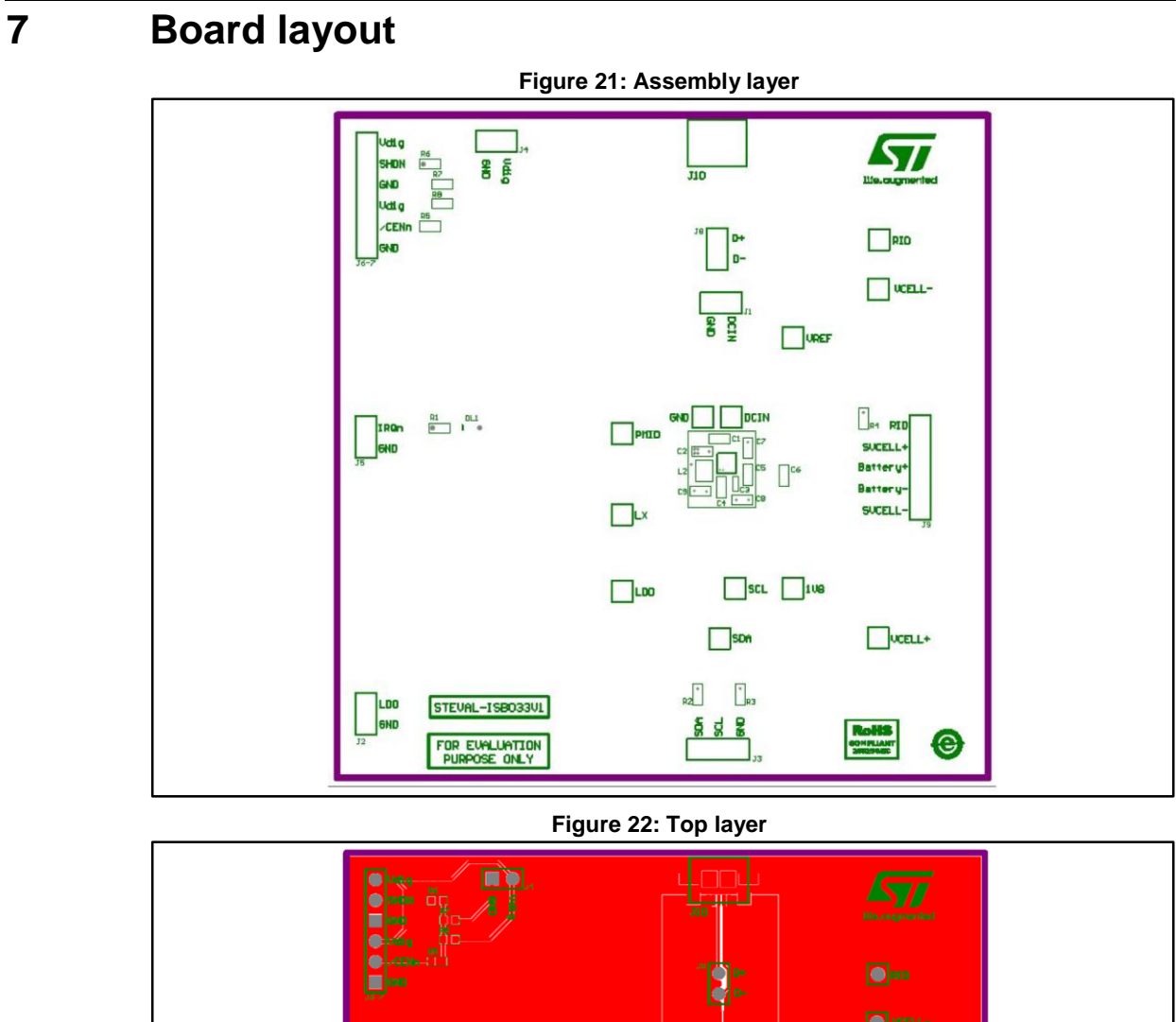

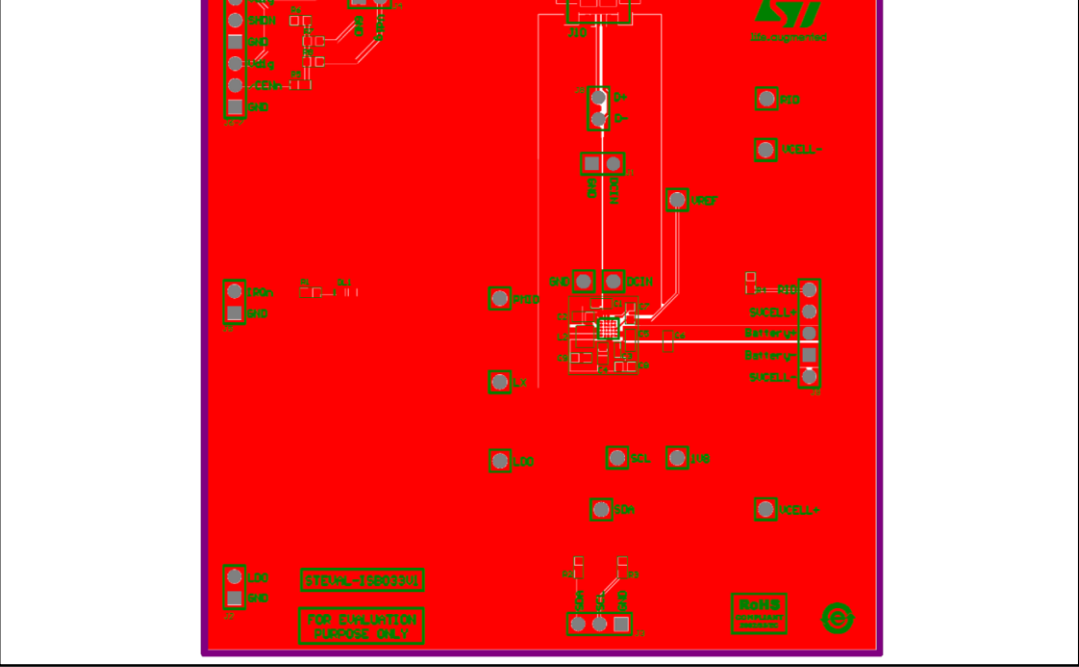

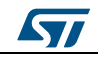

DocID028691 Rev 1 23/26

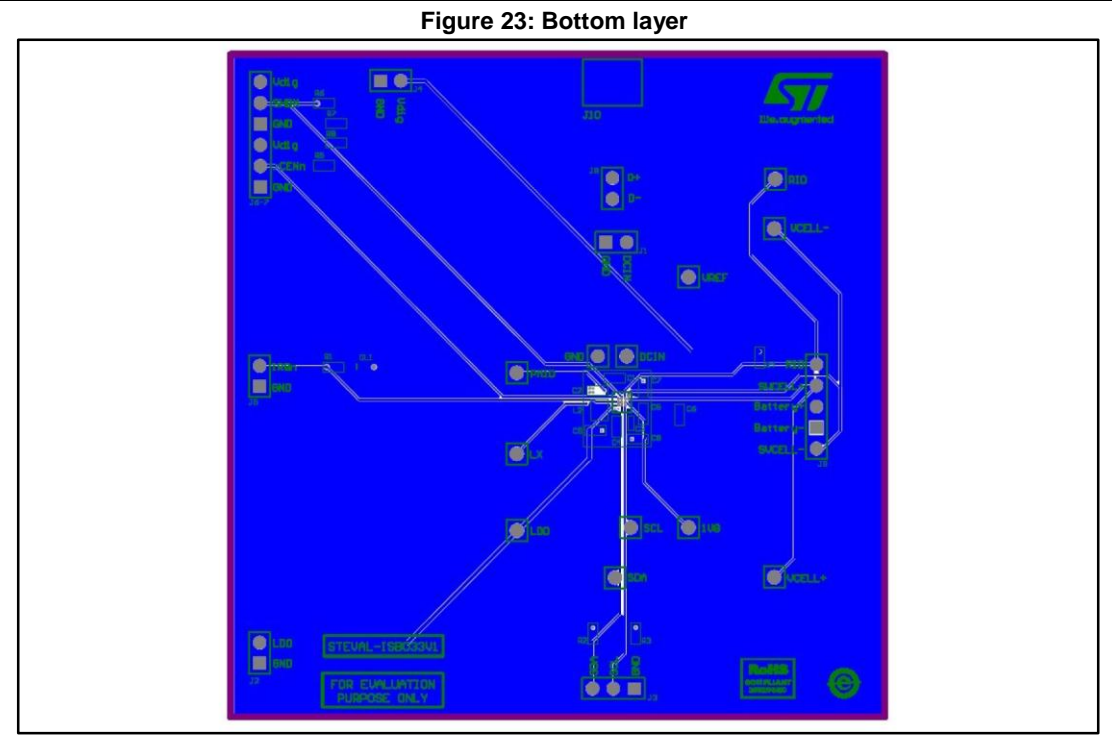

24/26 DocID028691 Rev 1

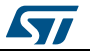

# **8 Revision history**

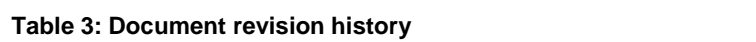

<span id="page-24-0"></span>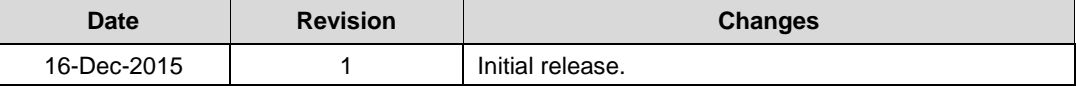

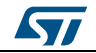

#### **IMPORTANT NOTICE – PLEASE READ CAREFULLY**

STMicroelectronics NV and its subsidiaries ("ST") reserve the right to make changes, corrections, enhancements, modifications, and improvements to ST products and/or to this document at any time without notice. Purchasers should obtain the latest relevant information on ST products before placing orders. ST products are sold pursuant to ST's terms and conditions of sale in place at the time of order acknowledgement.

Purchasers are solely responsible for the choice, selection, and use of ST products and ST assumes no liability for application assistance or the design of Purchasers' products.

No license, express or implied, to any intellectual property right is granted by ST herein.

Resale of ST products with provisions different from the information set forth herein shall void any warranty granted by ST for such product.

ST and the ST logo are trademarks of ST. All other product or service names are the property of their respective owners.

Information in this document supersedes and replaces information previously supplied in any prior versions of this document.

© 2015 STMicroelectronics – All rights reserved

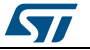